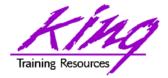

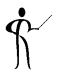

#### SQL Developer Tips for Everyone

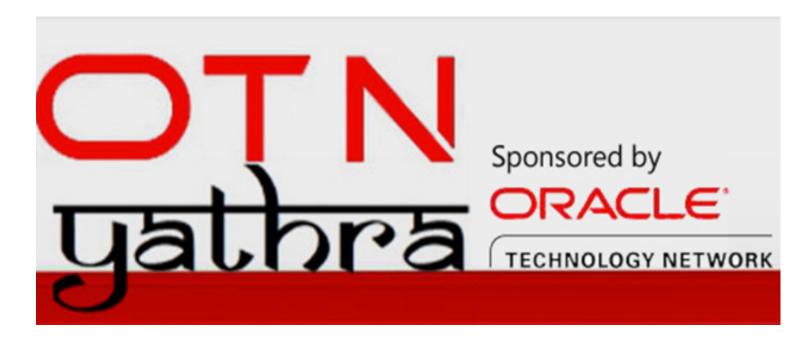

Presented by: John Jay King

Download this paper from: <a href="http://www.kingtraining.com">http://www.kingtraining.com</a>

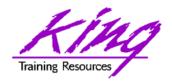

### Session Objectives

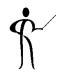

- Use Oracle SQL Developer to create, modify, and test SQL
- Discover the power of SQL Developer in creating and debugging PL/SQL
- Learn how SQL Developer makes creating, altering, deleting database objects easier
- Become aware of DBA tooling and reporting built into SQL Developer
- Model data using SQL Developer Data Modeler

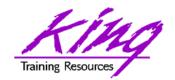

#### Who Am I?

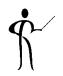

- John King Partner, King Training Resources
- Oracle Ace Director A
- Member Oak Table Network

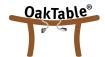

- Providing training to Oracle and IT community for over 25 years – <a href="http://www.kingtraining.com">http://www.kingtraining.com</a>
- "Techie" who knows Oracle, ADF, SQL, Java, and PL/SQL pretty well (along with many other topics)
- Member of AZORA, ODTUG, IOUG, and RMOUG

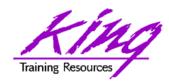

### King Training Resources

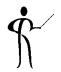

- Providing customized training solutions since 1988 in the US and internationally
- Oracle topics include: SQL, PL/SQL, Database, Cloud, APEX, ADF, MAF, Forms, Reports, Pro\*C/ Pro\*COBOL
- Non-Oracle topics include: UX, Web Services, IoT, Cloud Foundry, REST, Blockchain, Java, JavaScript, HTML5, CSS, jQuery, COBOL, .NET, SQL Server, DB2, Business Analyst, and more
- Visit us at <u>www.kingtraining.com</u> for more information and free downloads of presentations and code
- Contact Peggy at 1.303.798.5727 to schedule training today (email: <u>peggy@kingtraining.com</u>)

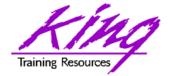

# Arizona, USA

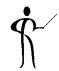

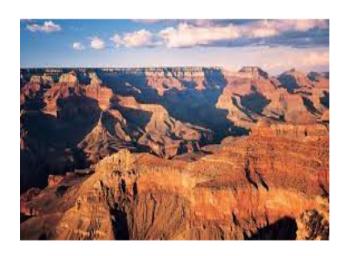

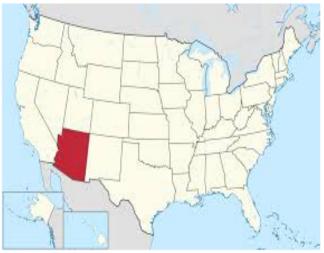

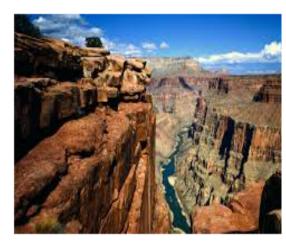

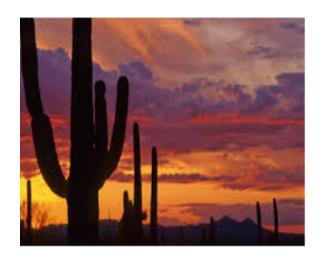

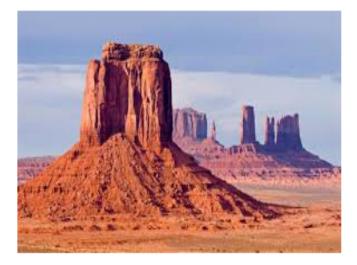

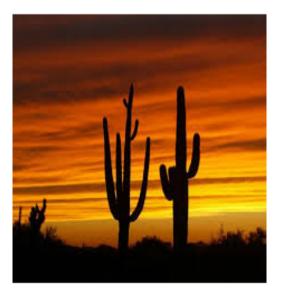

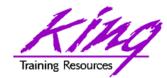

### New SQL Developer

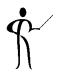

- Oracle SQL Developer 4.2 available; many new features & supports Oracle 12c
- Runs in Linux, Unix, MS Windows, and Mac OS x (requires Java SE JDK to run)

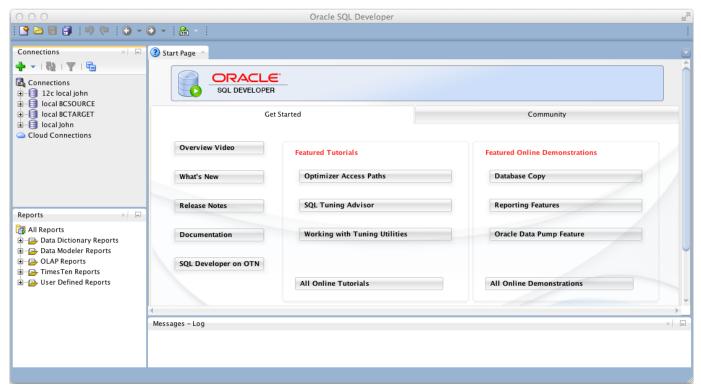

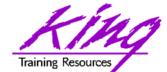

### Getting SQL Developer

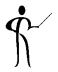

Use Oracle.com "downloads" page

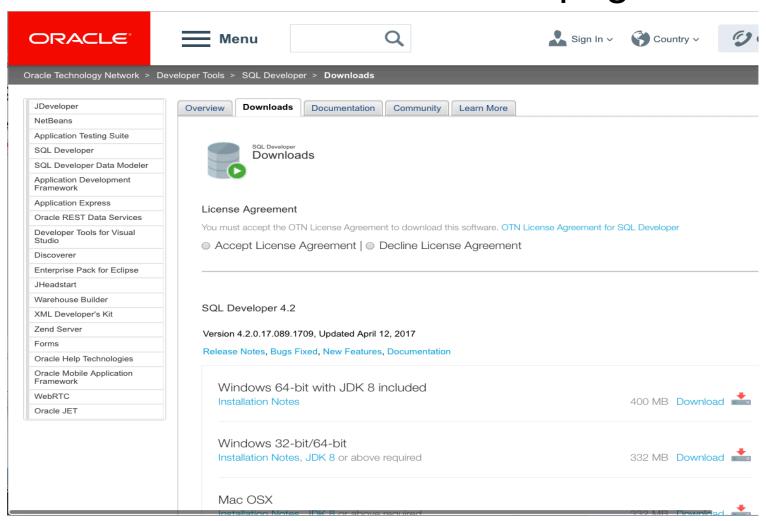

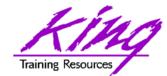

### SQL Developer Start Page

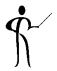

 "Start Page" shown by default; note Tutorials and other options

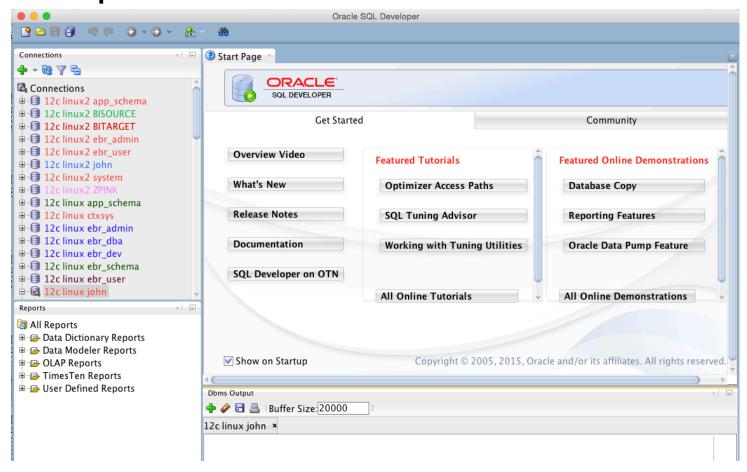

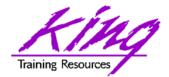

### Create Connection(s)

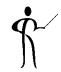

 SQL Developer can connect to just about anything with a JDBC connect string (works best with Oracle though...)

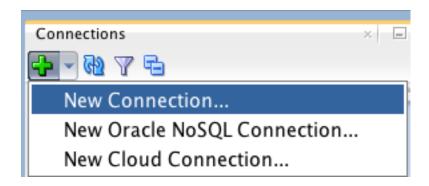

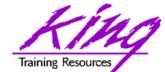

#### **Connection Parameters**

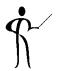

Connection info must be provided

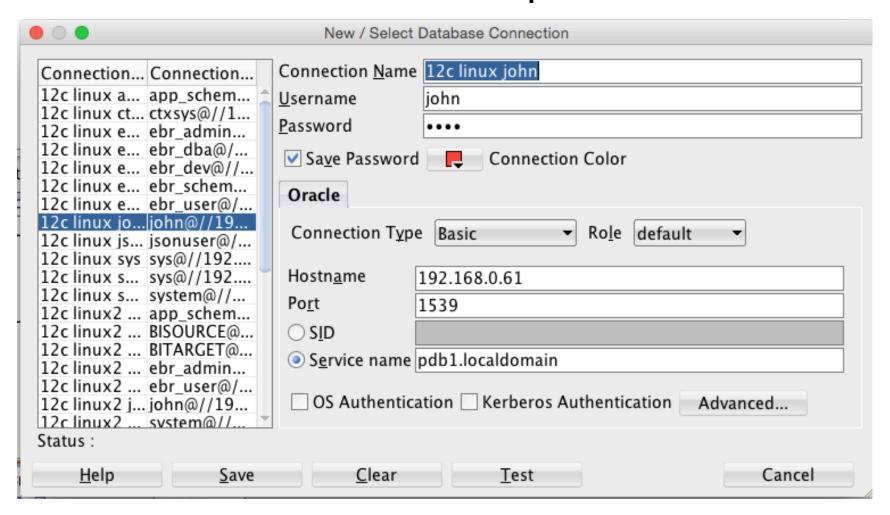

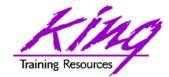

### Connecting Via SSH, 1

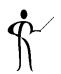

- To connect to a database via SSH (e.g. DBaaS instance) you first define the SSH Host
- From SSH View (View->SSH from the SQL Developer menu)
  - Right-click and choose "New SSH Host"

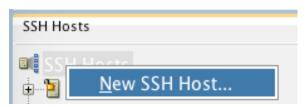

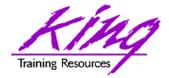

### Connecting Via SSH, 2

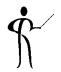

Use information from instance to define a

new SSH Host

– Name: your choice

Host: IP address

Port: 22

– Username: oracle

- Check "Use key file" and browse to the private key file matching the database public key file
- Check "Add a Local Port Forward" and pick name, host, and port
- Click "OK" when done

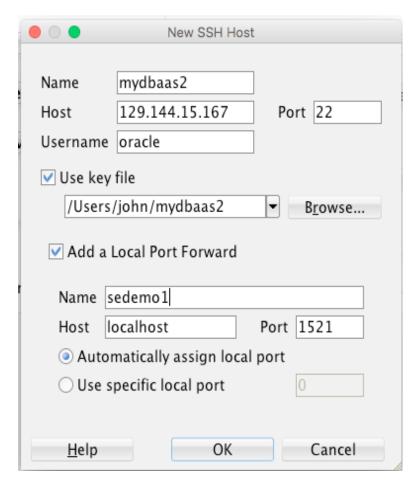

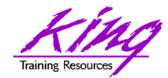

### Connecting Via SSH, 3

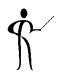

 Create connection to the instance (CDB): specify a username and password; choose Connection Type "SSH" and specify the Port Forward name from the previous step; use the SID (CDB) or Service Name (PDB)

| New / Select Database Connection                                                                                    |                                        |                                 |
|----------------------------------------------------------------------------------------------------|----------------------------------------|---------------------------------|
| Connection Connection                                                                                               | Connection <u>N</u> ame                | Oracle DBAAS myorcl system      |
| 12c linux a app_schem                                                                                               | <u>U</u> sername                       | system                          |
| 12c linux ct ctxsys@//1<br>12c linux e ebr admin                                                                    | Password                               | ••••••                          |
| 12c linux e ebr_dba@/<br>12c linux e ebr_dba@//                                                                     | ✓ Sa <u>v</u> e Password               | Connection Color                |
| 12c linux e ebr_schem                                                                                               | Oracle                                 |                                 |
| 12c linux e ebr_user@/<br>12c linux jo john@//19<br>12c linux js jsonuser@/<br>12c linux sh sh@//192                | Connection Type                        | e SSH ▼ Ro <u>l</u> e default ▼ |
| 12c linux sys sys@//192<br>12c linux s sys@//192                                                                    | Port Forward                           | sedemo1 (mydbaas2) ▼            |
| 12c linux s system@//<br>12c linux2 app_schem                                                                       | ⊚ S <u>I</u> D                         | ORCL                            |
| 12c linux2 BISOURCE@                                                                                                | O Service name                         |                                 |
| 12c linux2 BITARGET@<br>12c linux2 ebr_admin<br>12c linux2 ebr_user@/<br>12c linux2 i john@//19<br>Status : Success | 2c linux2 ebr_user@/ OS Authentication |                                 |
| <u>H</u> elp <u>S</u> ave                                                                                           | <u>C</u> lear                          | <u>T</u> est Cancel             |

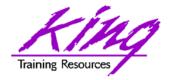

### Running SQL

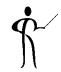

Click on connection initial worksheet; right-click and "Open SQL Worksheet" for more worksheets

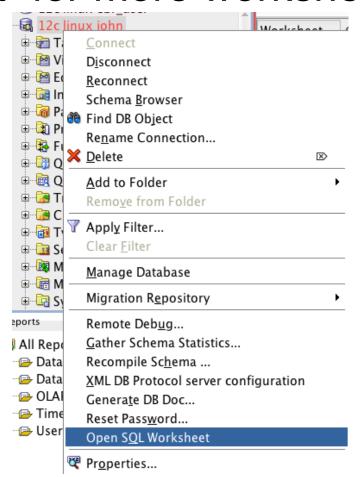

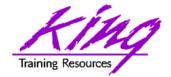

### Write Your Own SQL

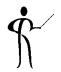

You may enter SQL as desired, SQL
 Developer has many code-assist features

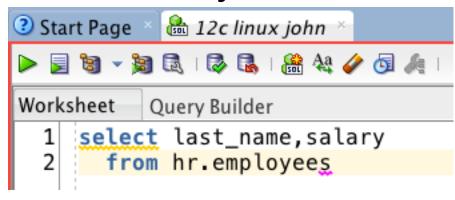

- Testing may be done in a few ways
  - Run line(s); runs selected line(s)
  - Run script(s); runs selected line(s) as a script – most SQL\*Plus commands work here!

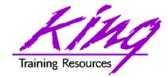

### Query Builder

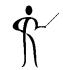

 Instead of writing/modifying SQL, use the Query Builder for graphic manipulation

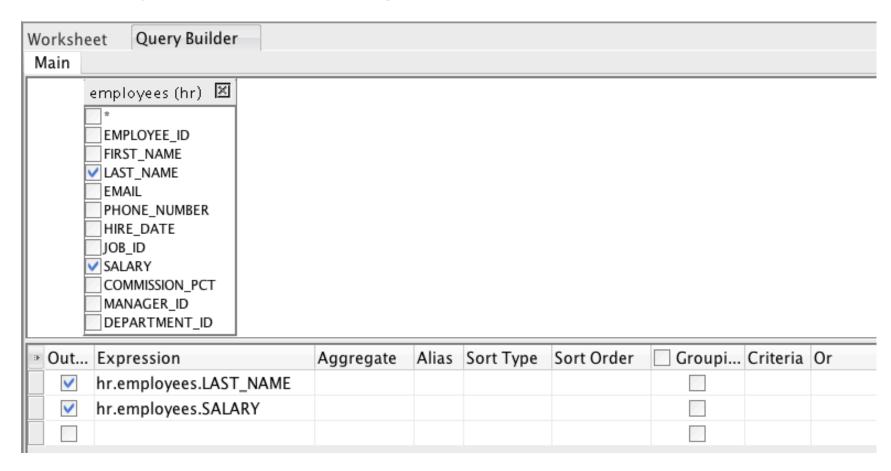

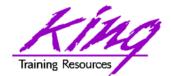

#### Results from Run Line

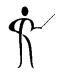

Run Line results in a formatted output window

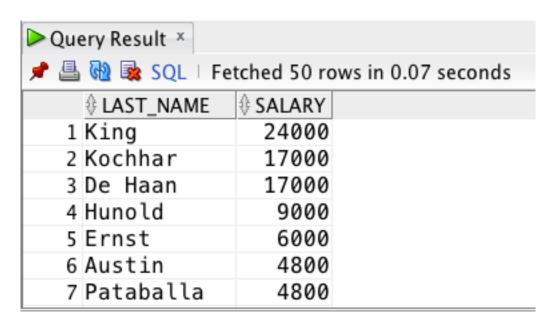

- Number of rows fetched is preference, number displayed only shows rows currently scrolled to
- Results may be copied or exported elsewhere

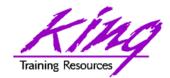

### Result from Run Script

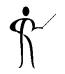

 Run Script results in output that looks like that from SQL\*Plus (formatting too)

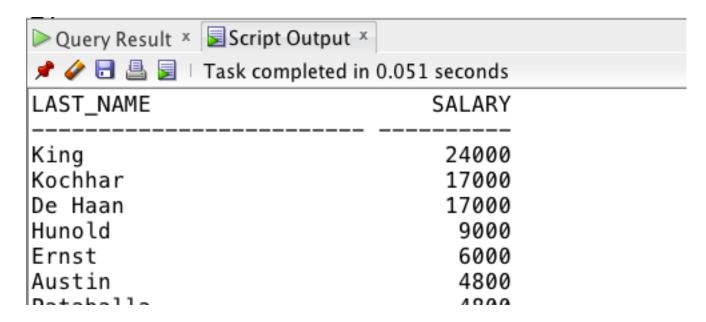

SET ECHO ON to include SQL with output

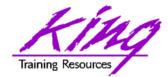

### Multiple Command Scripts

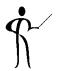

Run multiple PL/SQL, SQL, SQL\*Plus scripts;
 delimit with semi-colons & "Run Script"

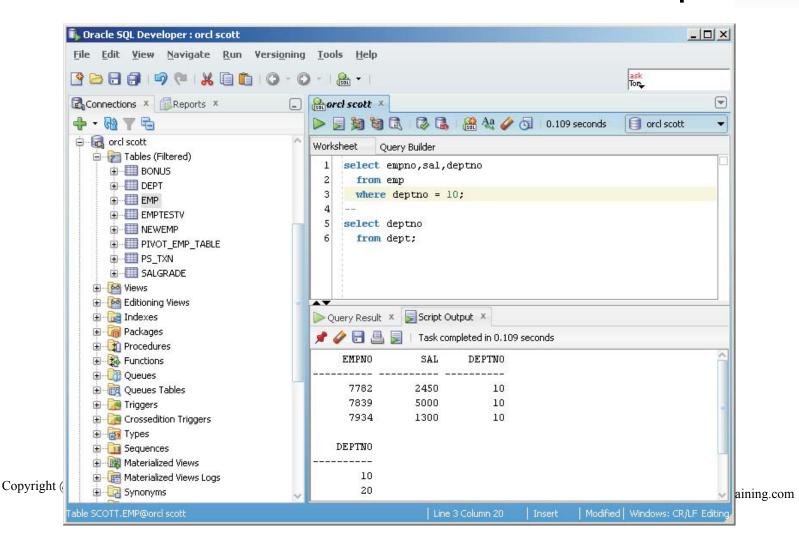

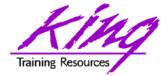

#### **Errors**

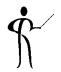

SQL Developer shows errors when needed

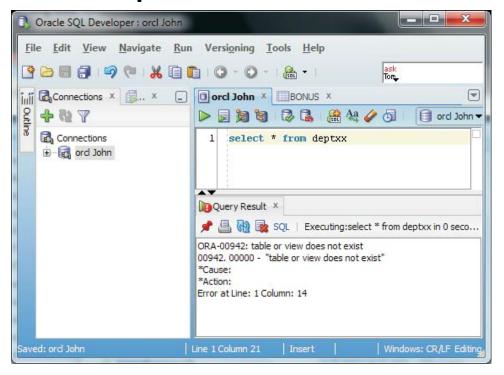

- Error messages include line number and column
- Display line numbers; right-click in gutter then "Toggle Line Numbers" or set in preferences

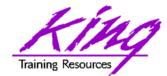

### Seeing DBMS\_OUTPUT

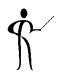

 Many PL/SQL scripts use DBMS\_OUTPUT as a debug aid; turn on using View->DBMS\_OUTPUT then choose user

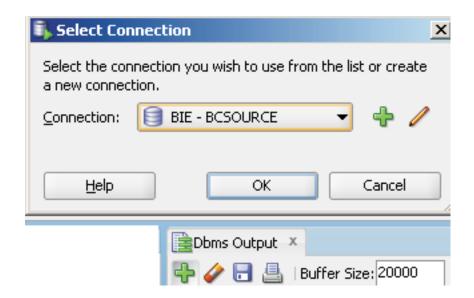

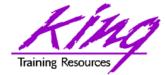

### SQL Developer & Explain

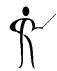

Click the "Explain" icon to get SQL plan

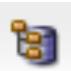

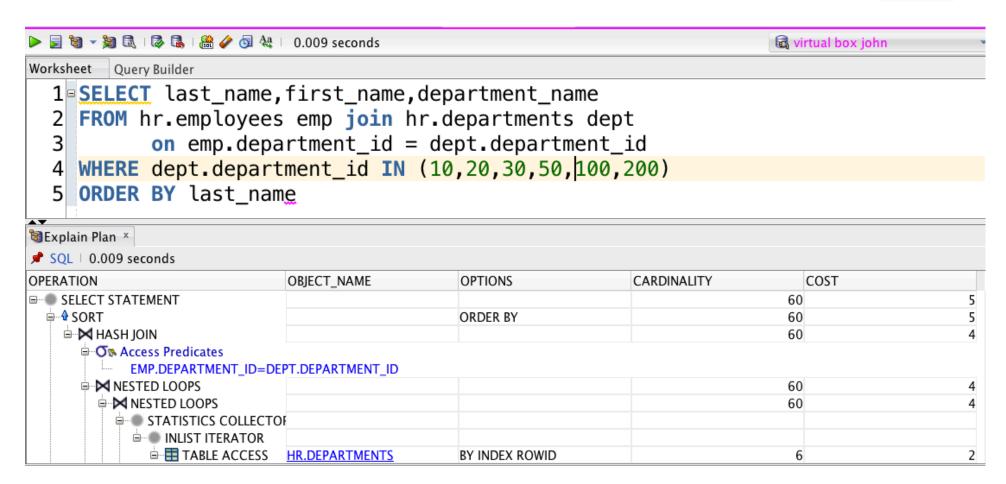

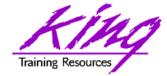

### SQL Developer AutoTrace

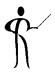

Click "AutoTrace" icon to show trace data

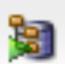

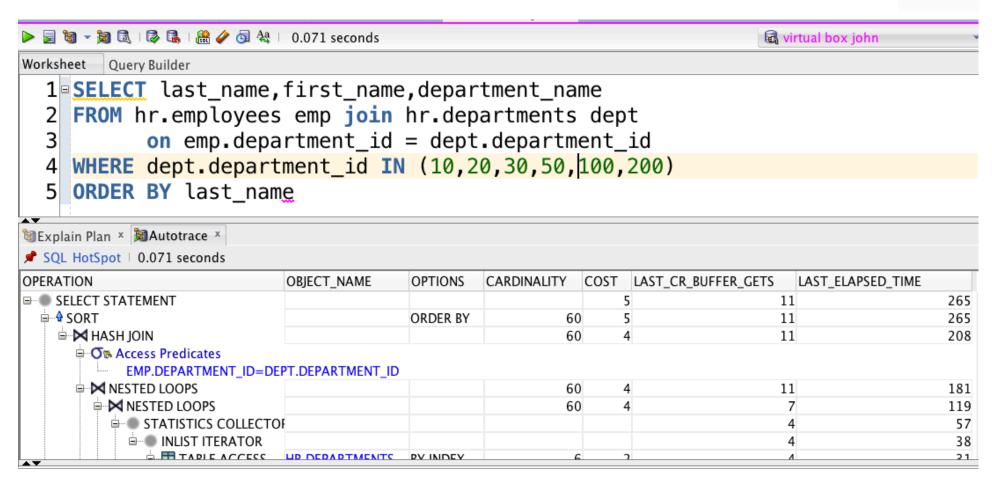

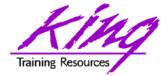

### AutoTrace Testing

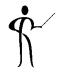

 Use the AutoTrace context menu to experiment with alternate plans via hints

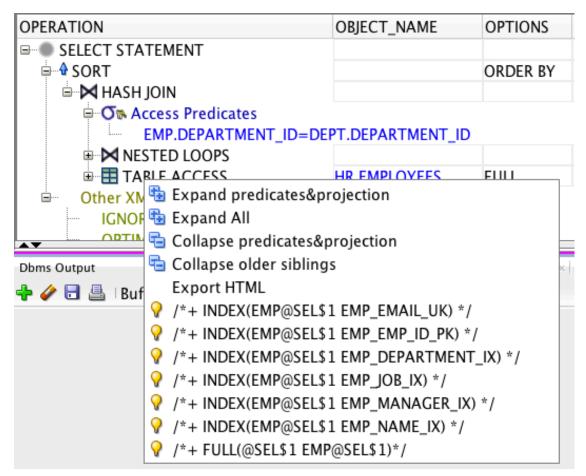

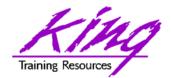

### Formatting

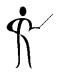

- Formatting is managed in preferences
- Right click in the SQL
   Worksheet and choose option "Format"

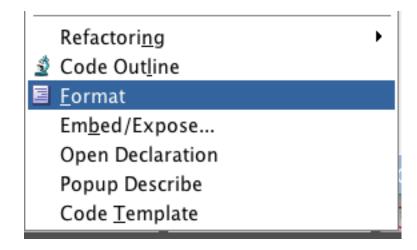

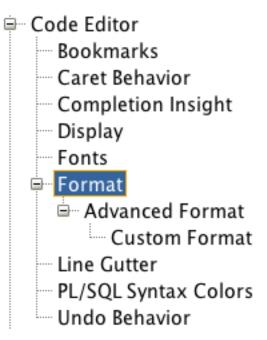

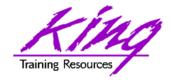

#### **Code Outline**

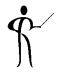

 Choose "Code Outline" from the context window to see what the parser sees

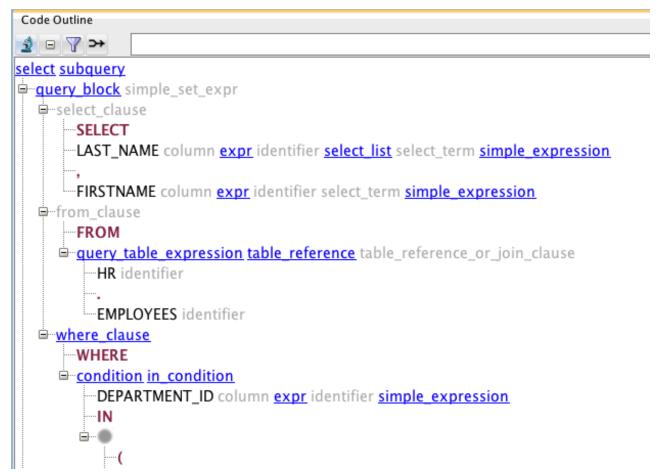

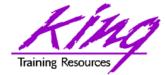

#### Preferences

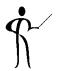

SQL Developer has many preference options

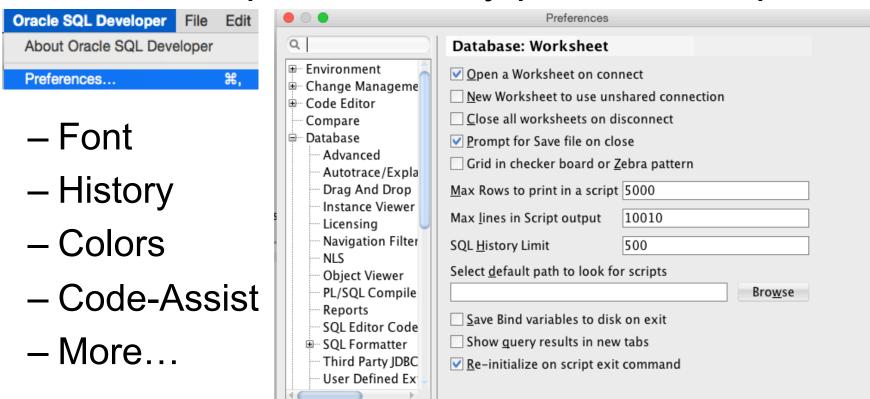

OK

Cancel

Help

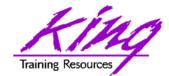

### Controlling Auto-Editing

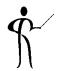

 Use the preferences panel to manage the "automatic" editing SQL Developer features

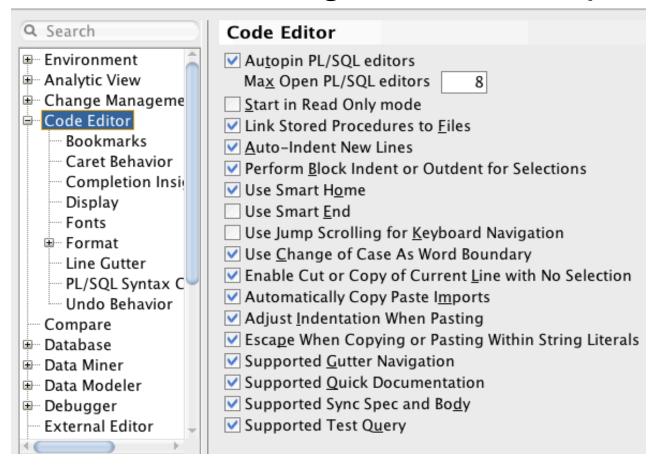

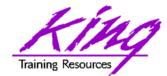

### Code Templates

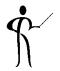

 Use Preferences to use existing code templates and to create custom templates

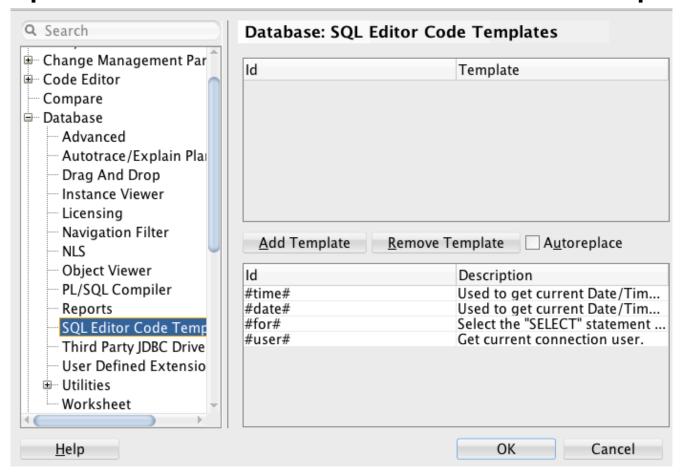

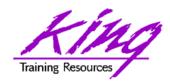

## Object Display/Manipulation

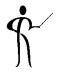

 Use the Object navigator to view objects belonging to the current connection's id or others – preferences may be used to limit

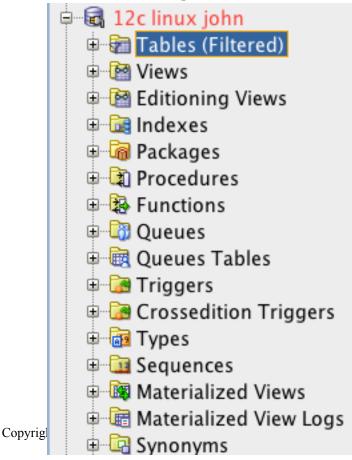

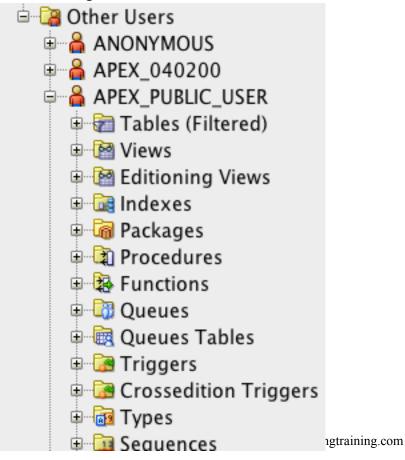

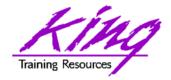

### Object Manipulation

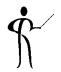

- The object display has many options including:
  - Right click to generate DDL for objects via the context menu
  - Double-click to work with a specific object
  - Drag and drop objects between connections, even remote connections

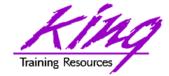

### Table Display

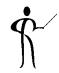

View/Modify database objects easily

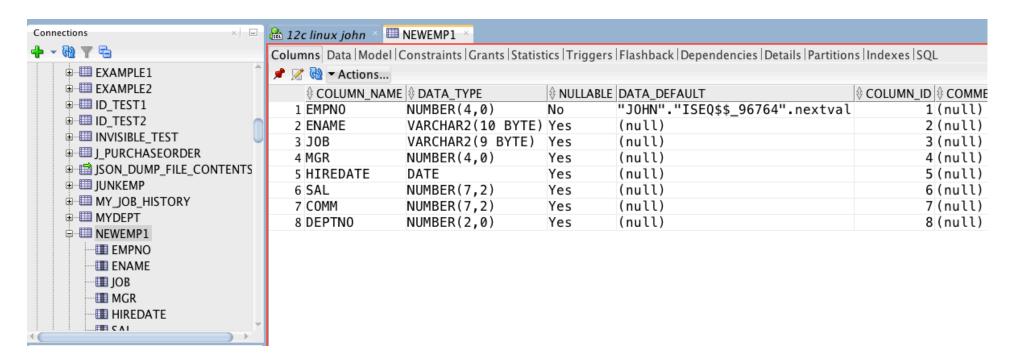

 ALL\_ system catalog information available in a few simple tabs (Columns, Data, Constraints, etc.); click SQL to create/see DDL for object

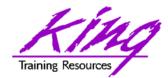

### Create/Alter/Drop Objects

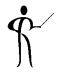

 From the Object Navigator display objects may be created, altered, and dropped; data may also be imported/exported

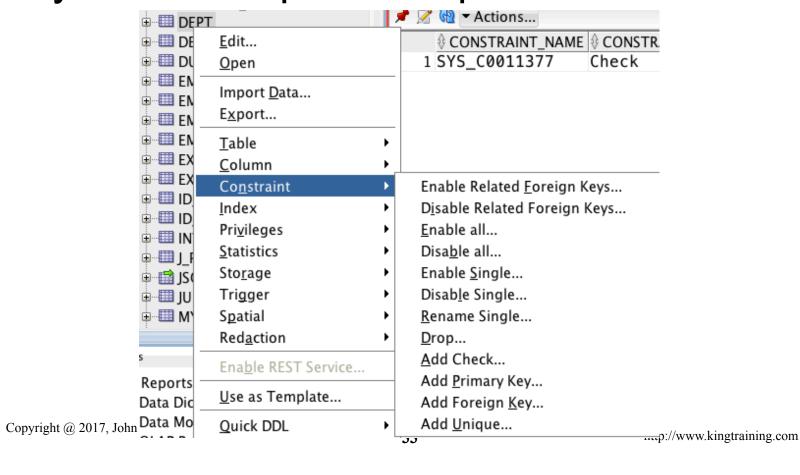

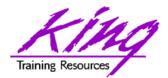

### Drag & Drop Object

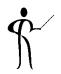

- Objects may be dragged and dropped from one connection to another
  - Tables, Indexes, and triggers
  - From SQL Server to Oracle (but not the other way)

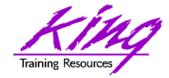

#### Create PL/SQL

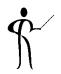

- Right-click on Procedures, Functions,
   Packages to build new PL/SQL object
  - Provide name and (optionally) parameters

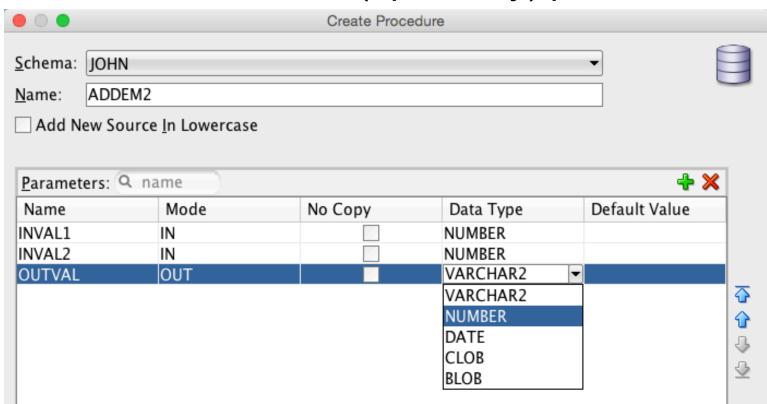

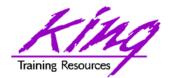

### Modify & Test PL/SQL

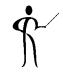

 Type code then use provided icons to Compile, Run, Debug, or Profile (respectively)

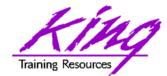

### **Tool Provides Test Scripts**

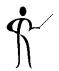

 When you click "Run" or "Debug" SQL Developer will provide a test script

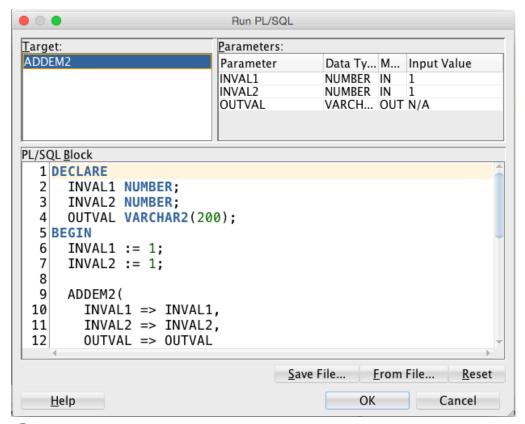

Set variables as needed and click "OK" to run

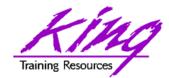

# Debugging PL/SQL

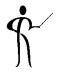

 SQL Developer's PL/SQL debugger allows all of the things you expect in a debugger

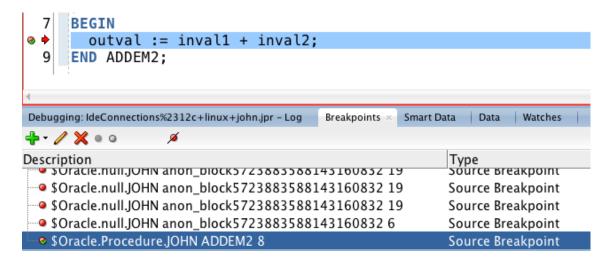

- Setting/removing breakpoints
- Conditional breakpointing
- Stop/Resume execution
- Modify and "Watch" variables
- **more...** Copyright @ 2017, John Jay King

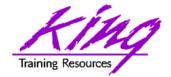

### Versioning

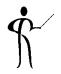

- SQL Developer is prepared to help you in versioning and continuous integration
- Subversion and Git capabilities are built in

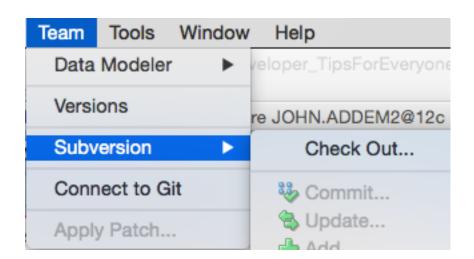

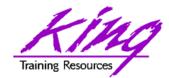

# Other Programming Aids

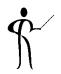

- In addition to Subversion and/or Git;
   SQL Developer also supports:
  - Maven
  - Hudson
  - Unit Testing

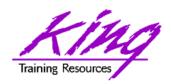

# SQL Developer & DBAs

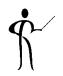

- SQL Developer has many features designed to help DBAs get their jobs done
  - Manage Database and other tools provide DBA features
  - DBA View includes many DBA features
- SQL Developer will display a caution popup before allowing use of features requiring addition licensing
- This is not a replacement for Enterprise Manager but may allow you to perform many similar functions simply & quickly

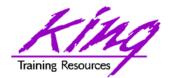

# Manage Database, 1

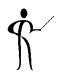

Use the connection context-menu option

"Manage Database"

|   | <u>M</u> anage Database     |  |
|---|-----------------------------|--|
|   | Deb <u>ug</u> ▶             |  |
|   | Clear <u>F</u> ilter        |  |
| T | Apply Filter                |  |
|   | Remo <u>v</u> e from Folder |  |
|   | Add to Folder               |  |
| × | <u>D</u> elete              |  |
|   | Rename Connection           |  |
| æ | Find DB Object              |  |
|   | Schema <u>B</u> rowser      |  |
|   | Reset Password              |  |
|   | <u>R</u> econnect           |  |
|   | D <u>i</u> sconnect         |  |
|   | <u>C</u> onnect             |  |

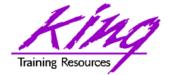

### Manage Database, 2

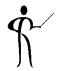

 The "Manage Database" display provides lots of useful high-level data

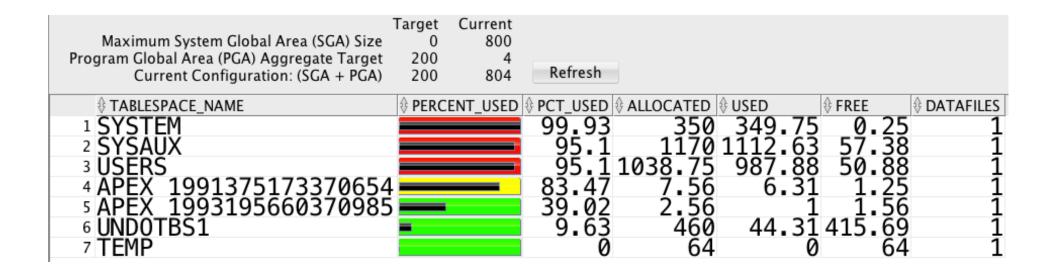

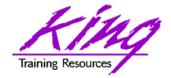

#### **DBA View**

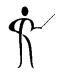

Use View->DBA from the menu to display

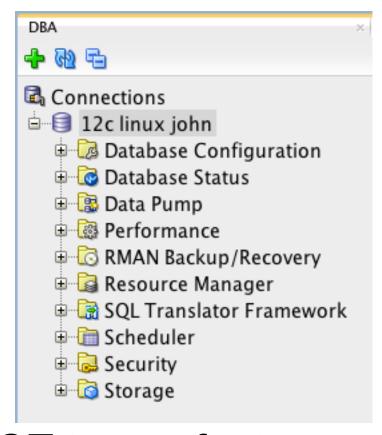

 Be sure NOT to use features unless you have licenses (may limit in preferences)

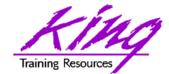

#### **Database Preferences**

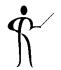

 Use Preferences->Database->Licensing page to control use of licensed features (use only features your organization has licensed)

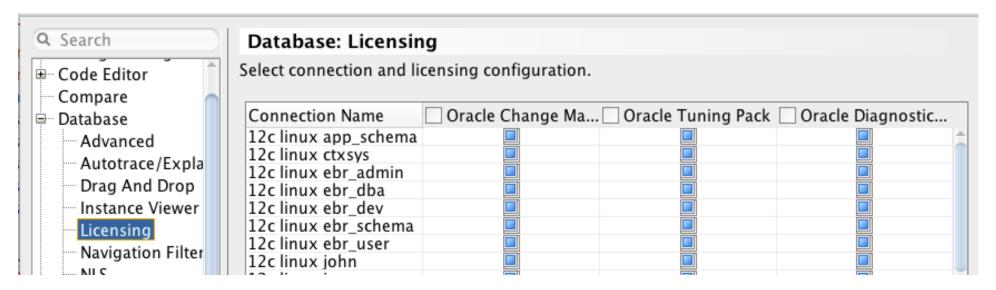

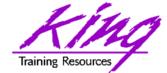

#### **Database Status**

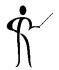

From the DBA view Select Database
 Status-> Status to see non-graphic display

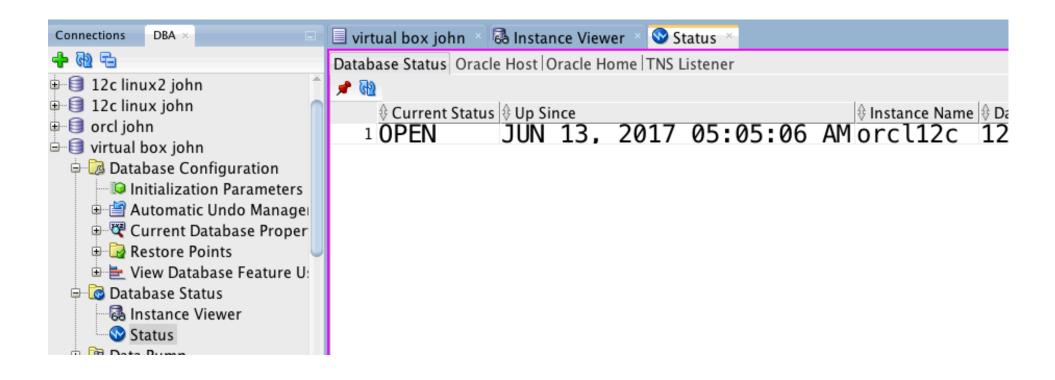

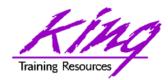

#### **DBA Instance Viewer**

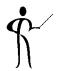

From the DBA view Select Database
 Status-> Instance Viewer to see a

graph of instance health, including Top SQL

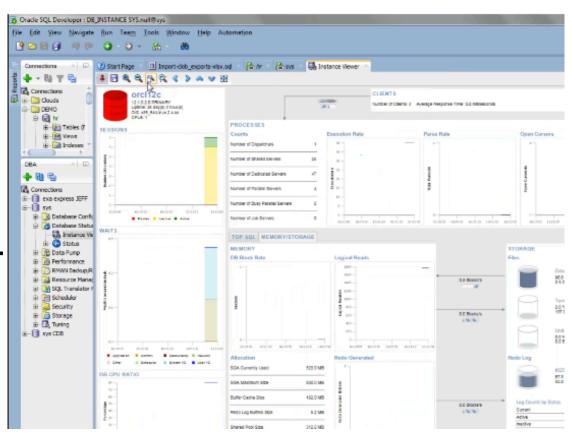

Click on graphics to see specific details

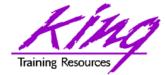

### Instance Top SQL

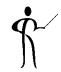

 Double click on instance graph's Top SQL to see Top SQL; click on an individual SQL to get its details

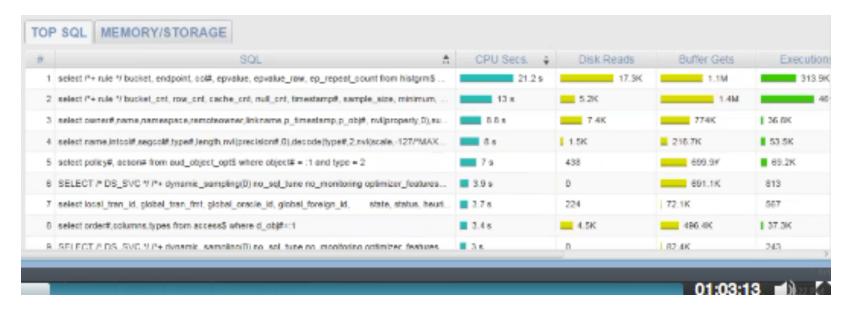

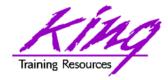

# Top SQL Details

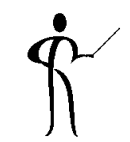

```
1 select /*+ rule */ bucket, endpoint,
         i.obi#,i.ts#,i.file#,i.block#,i.intcols,i
                             a.tablespace name
₃select
                     ue as STA
                       bucket
          t.ts#,t.file#,t.block#,n
7 select name.intcol#.segcol#.tvpe#.

    select owner#.name.namespace.remoteowne

         <u>obi#,tvpe#,ctime,mtime,stime,</u>
10 select STAT 6.value as STAT 6 .STAT 7.va
11 select policy#, action# from aud object
12 select name.online$.contents$.undofile#.undobloc
                                  from access$
         order#,columns,types
         name.password.datats#.tempts#.tvpe#.
                   */ /*+ index(do)
          user#.password.datats#.tempts#
```

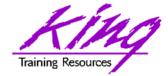

# Licensing Warning

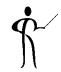

 Attempting to use features requiring special licensing will display a warning

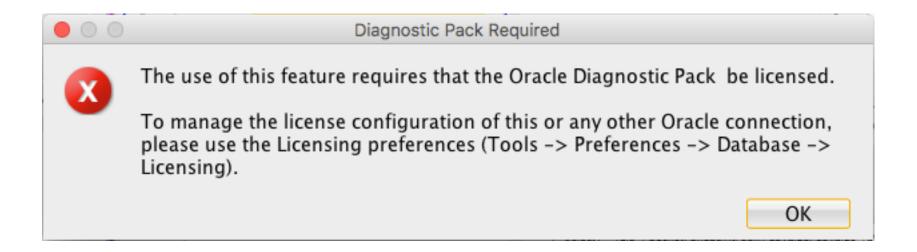

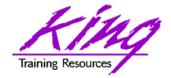

#### **DBA Tasks**

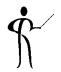

Many DBA tasks may be performed including Tablespace maintenance

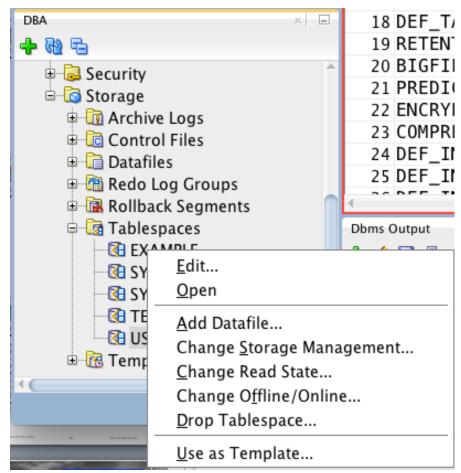

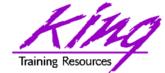

# **Database Configuration**

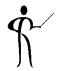

Use DBA View to view/change configuration

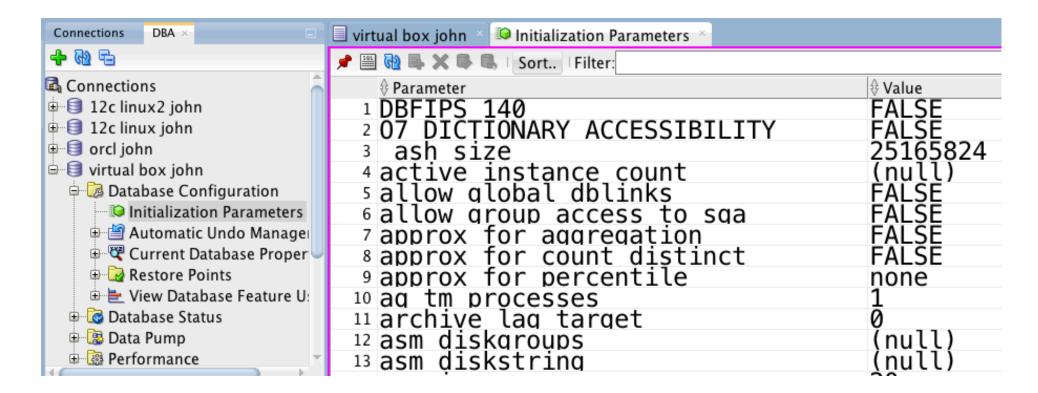

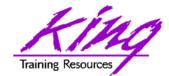

# Configuration Changes

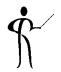

 Double-click an option, then click the "pencil" icon to change a parameter

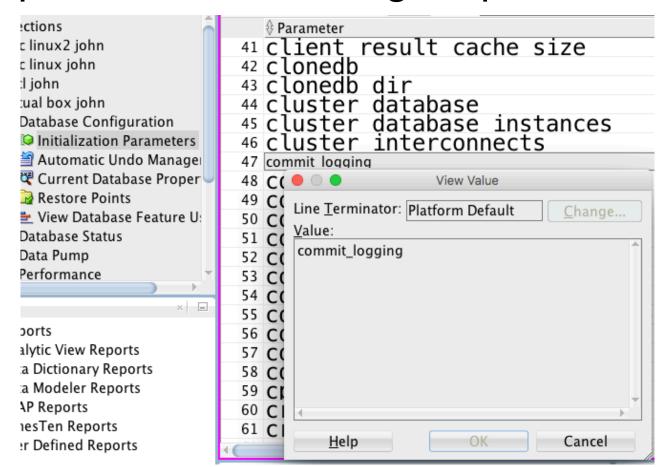

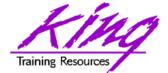

### Data Pump

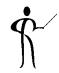

Data Pump may be managed as well

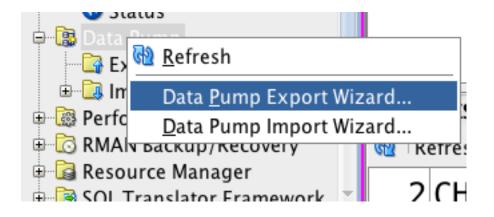

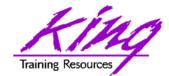

# Other DBA View Options

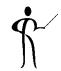

 The DBA offers many other options, some require licensing some do not

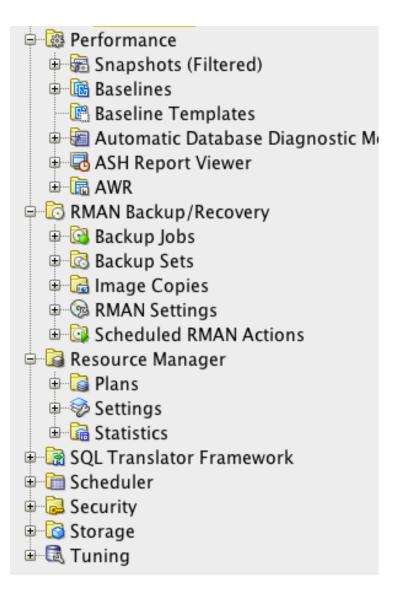

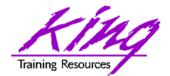

### 12c Multi-Tenant Features

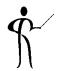

 The DBA View connection context menu offers some multi-tenant features

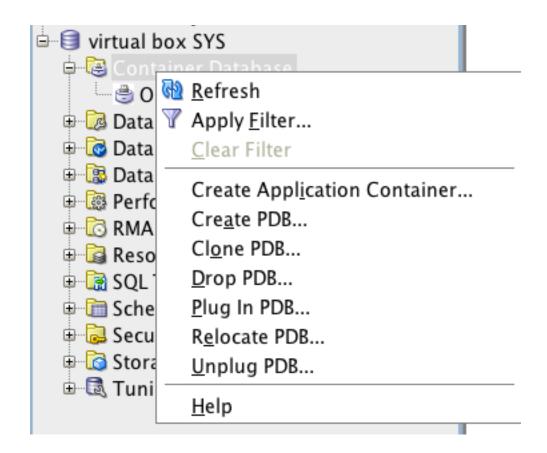

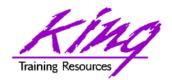

### SQL Developer DBA "Tools"

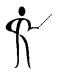

- The SQL Developer "Tools" menu offers DBA features
  - Database Copy
  - Database Diff
  - Database Export
  - Migration
  - Monitor Sessions
  - Real Time SQL Monitor
  - REST Data Services

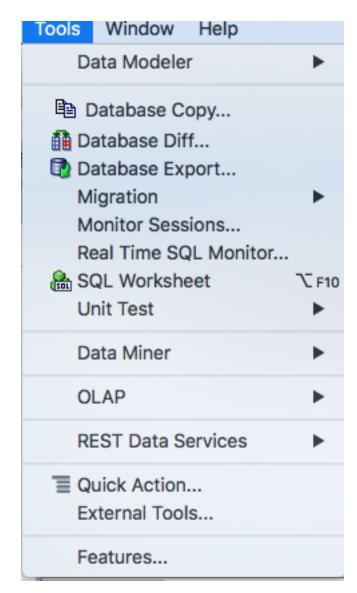

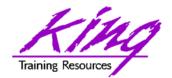

# **Data Modeling**

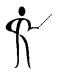

- SQL Developer has excellent Data Modeling built right in; or, you can also download/install Data Modeling separately
- File->Data Modeler
  - -> Export
  - -> Data Dictionary

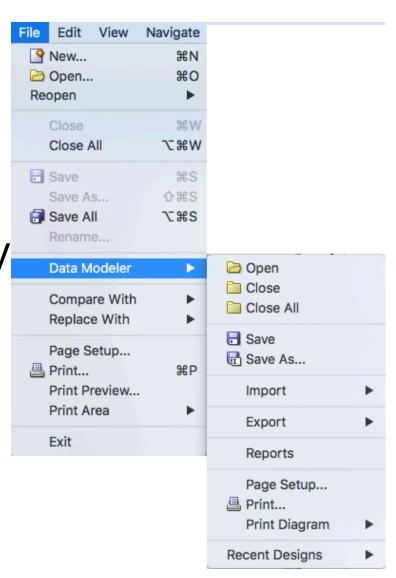

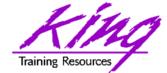

# Data Modeling Support

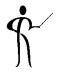

Both Edit and View menus provide support

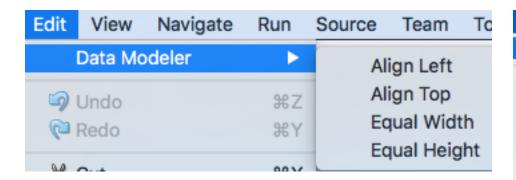

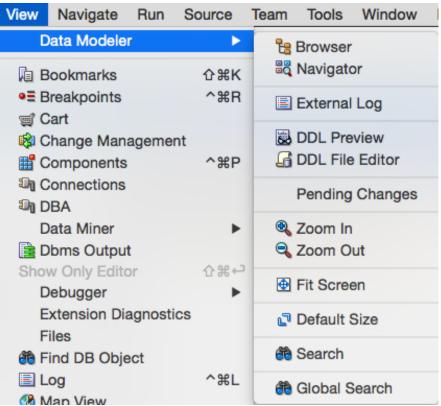

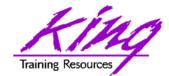

### Model Existing

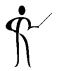

Drag & Drop existing tables into model

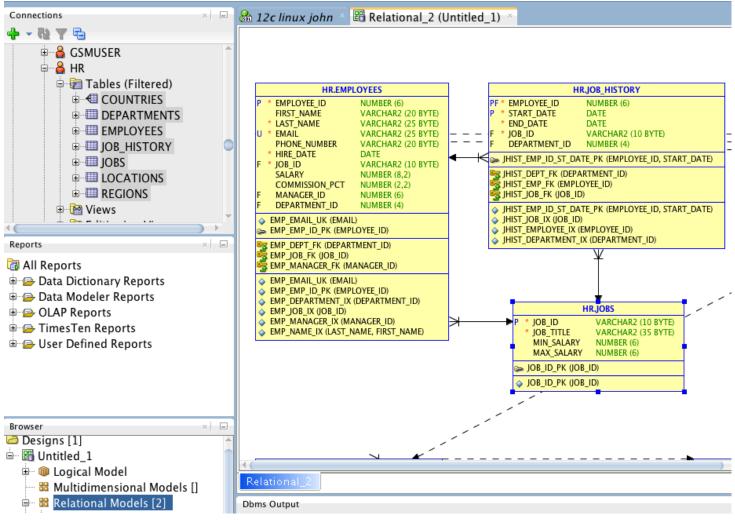

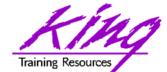

#### Data Model From Scratch

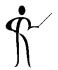

Data Modeler lets you start from scratch

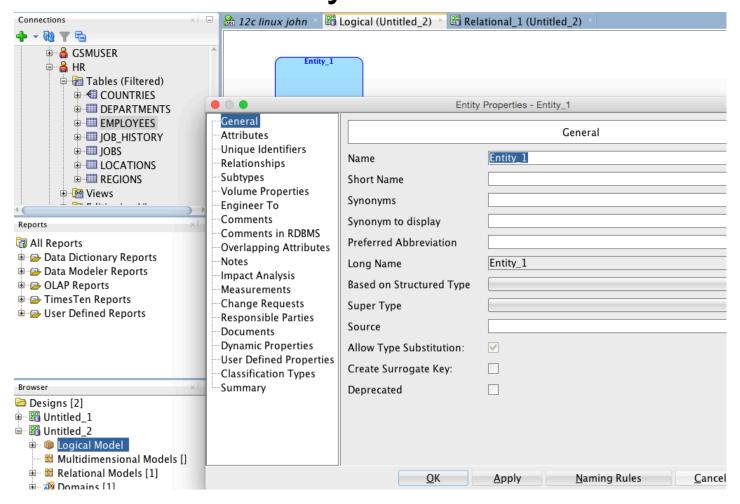

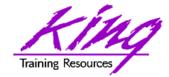

### **Built-In Reports**

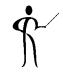

 SQL Developer has many built-in reports to reduce your repetitive effort

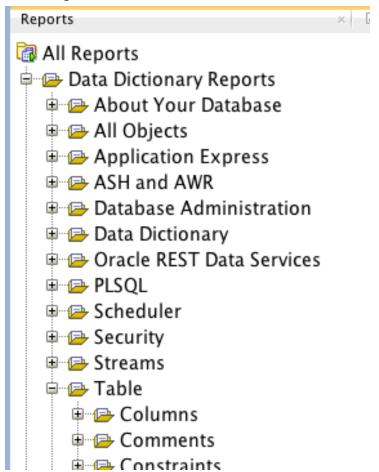

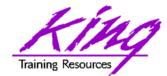

### **User-Defined Reports**

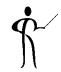

 You can create your own reports based upon your own SQL (may include bind vars)

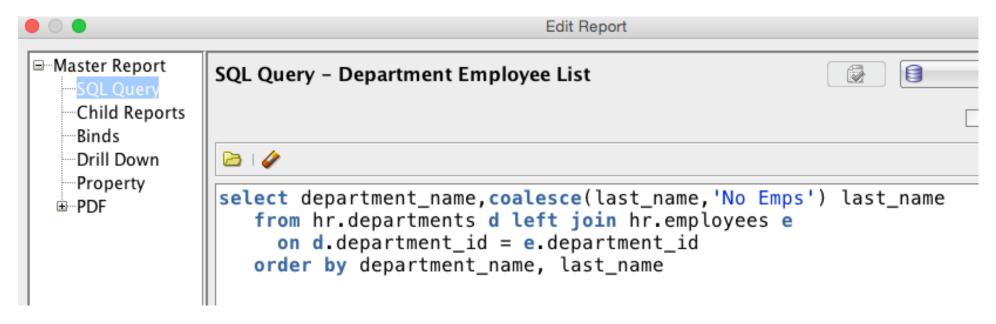

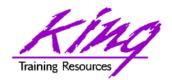

# Migration Tools

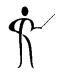

 SQL Developer provides migration tools from "other" database tools to Oracle

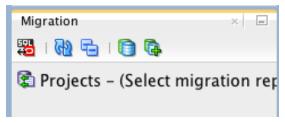

- Migration paths built-in include:
  - Microsoft SQL Server (and TSQL!)
  - Teradata
  - MySQL
  - IBM DB2
  - Microsoft Access

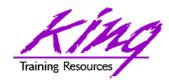

### Back to the Command Line

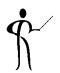

- Now for something really different...
  - Oracle now provides the Oracle SQL
     Developer Command Line interface (SQLcl)
  - Today downloaded separately, part of "normal" install soon
  - Requires pre-installed Java 8 (or higher) JRE
  - Allows all SQL\*Plus commands plus more without requiring Oracle client

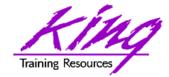

### SQLcl Looks like SQL\*Plus

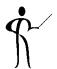

SQLcl is a Java app; no Oracle client needed

```
    john — sql — java 
    sql — 80×24

Last login: Tue Jun 13 18:05:05 on ttys000
/Users/john/Documents/Developer/sqlcl/bin/sql; exit;
Johns-MacBook-Pro-4:~ john$ /Users/john/Documents/Developer/sqlcl/bin/sql; exit
SOLcl: Release 4.2.0 Production on Tue Jun 13 18:05:06 2017
Copyright (c) 1982, 2017, Oracle. All rights reserved.
Username? (''?) john
Last Successful login time: Tue Jun 13 2017 18:05:15 +05:30
Connected to:
Oracle Database 12c Enterprise Edition Release 12.2.0.1.0 - 64bit Production
SQL>
```

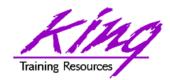

# SQLcl Improves SQL\*Plus

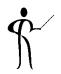

- The team that created SQLcl created a newer, better SQL\*Plus with JavaScript
  - Many new commands
  - Improved Editing
  - Code completion
  - More…

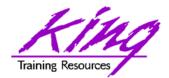

### **SQLcl New Commands**

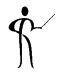

 Help lists original SQL\*Plus commands plus new SQLcl commands (underlined)

| [SQL> help                                    |            |             |            |  |  |
|-----------------------------------------------|------------|-------------|------------|--|--|
| For help on a topic type help <topic></topic> |            |             |            |  |  |
| List of Help topics available:                |            |             |            |  |  |
| /                                             | @          | @@          | ACCEPT     |  |  |
| APEX                                          | APPEND     | ARCHIVE_LOG | BREAK      |  |  |
| BTITLE                                        | CD         | CHANGE      | CLEAR      |  |  |
| COMPUTE                                       | CONNECT    | COPY        | CTAS       |  |  |
| DEFINE                                        | DEL        | DESCRIBE    | DISCONNECT |  |  |
| EXECUTE                                       | EXIT       | FIND        | FORMAT     |  |  |
| <u>HISTORY</u>                                | HOST       | INFORMATION | INPUT      |  |  |
| LOAD                                          | <u>NET</u> | <u>OERR</u> | PASSWORD   |  |  |
| PRINT                                         | PROMPT     | QUIT        | REMARK     |  |  |
| RESERVED_WORDS                                | REST       | RUN         | SAVE       |  |  |
| SET                                           | SHOW       | SHUTDOWN    | SODA       |  |  |
| SSHTUNNEL                                     | START      | STARTUP     | STORE      |  |  |
| TNSPING                                       | TTITLE     | UNDEFINE    | VARIABLE   |  |  |
| WHICH_                                        | XQUERY     |             |            |  |  |

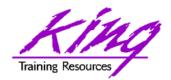

# Coming Soon...

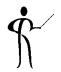

- Sometime soon SQL Developer will be available as a browser-based application
  - No software required on client machine other than the browser
  - Full SQL Developer functionality (at least that's the plan)
  - Improved graphics with HTML5

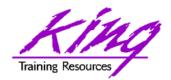

### Wrapping it all Up

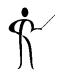

- Oracle's SQL Developer tool is an excellent GUI for writing and managing SQL and PL/SQL
- SQL Developer's PL/SQL Debugger provides the type of support expected of world-class IDEs
- SQL Developer also provides Data Modeling and DBA support
- Did I mention that SQL Modeler is FREE???
- Download from Oracle's OTN:

http://www.oracle.com/technetwork/indexes/downloads/index.html#tools

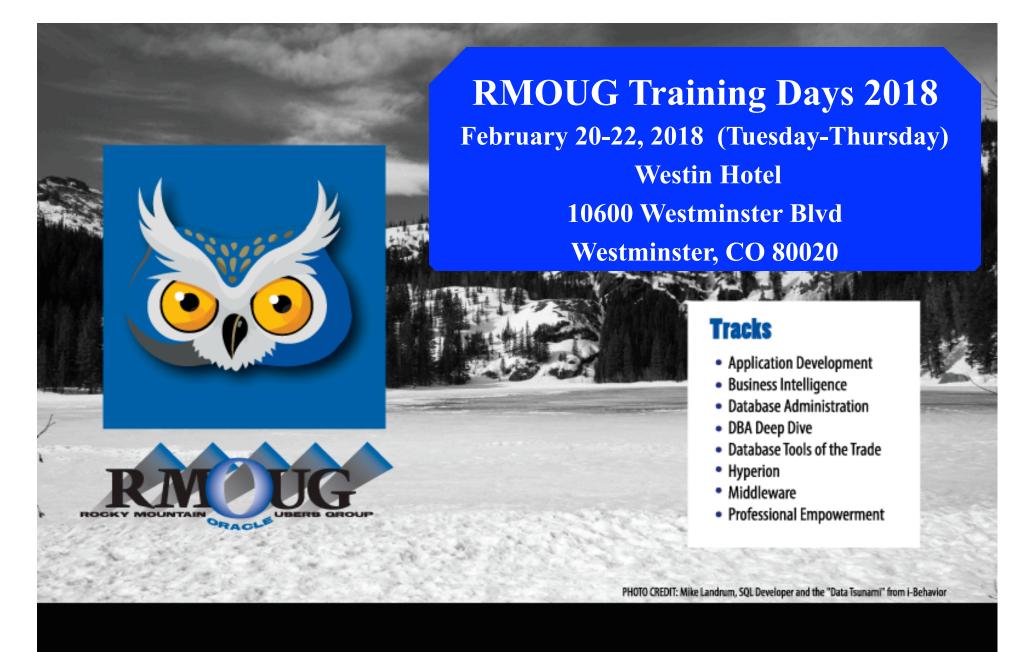

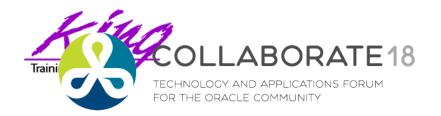

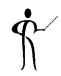

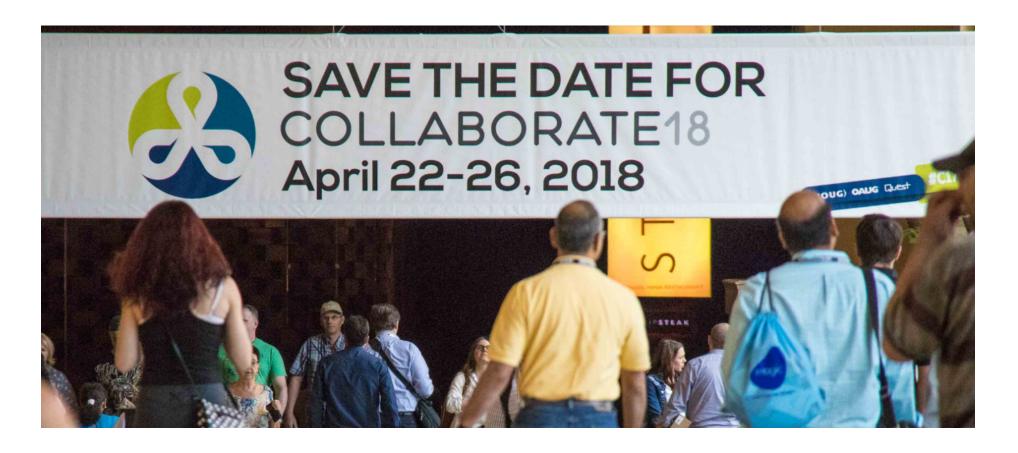

collaborate.ioug.org

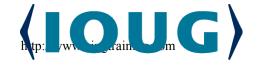

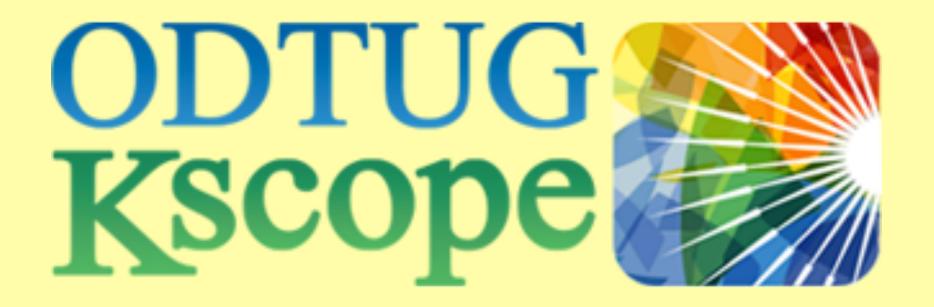

Kscope 2018 in Orlando!

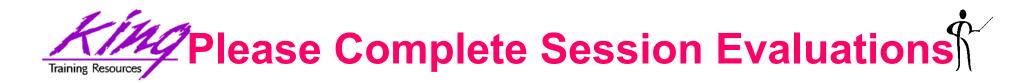

#### SQL Developer Tips for Everyone

To contact the author:

### John King King Training Resources

P. O. Box 1780

Scottsdale, AZ 85252 USA

1.800.252.0652 - 1.303.798.5727

Email: john@kingtraining.com

Twitter: royaltwit

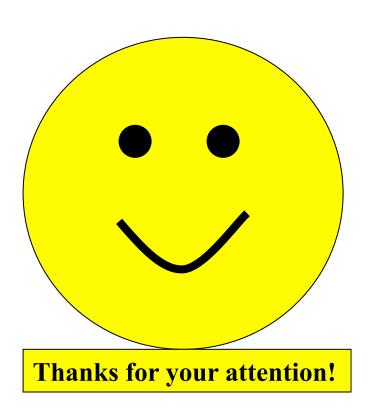

Today's slides and examples are on the web: <a href="http://www.kingtraining.com">http://www.kingtraining.com</a>

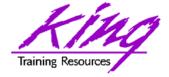

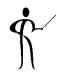

#### End

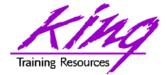

#### **ORDS** Installation

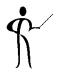

Installation is easy with SQL Developer

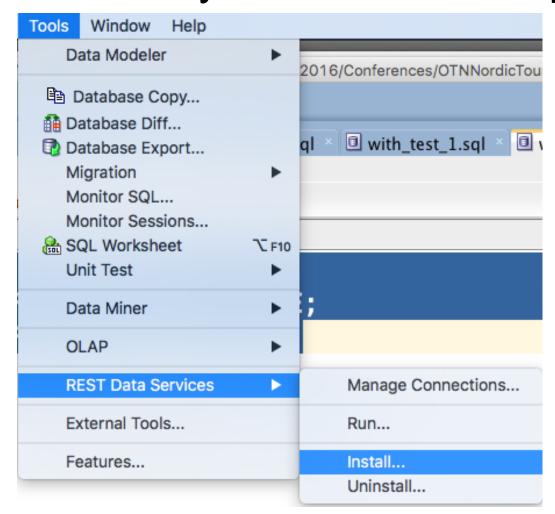

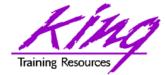

# **ORDS Setup Steps**

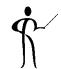

| OKD3 FIIE LOCAL        | Select the Oracle REST Data Services file (ords.war) that you will use for the installation. |
|------------------------|----------------------------------------------------------------------------------------------|
| <u>Database Connec</u> |                                                                                              |
| Select Tablespace      | <ul> <li>Use Oracle REST Data Services that is included with SQL Developer</li> </ul>        |
| PL/SQL Gateway         | Ouse Oracle REST Data Services that is at location:                                          |
| APEX RESTful Ser       | ORDS File                                                                                    |
| Migrate APEX RES       |                                                                                              |
| Run Standalone I       | Configuration Files Location                                                                 |
| ORDS Users             |                                                                                              |
| Install Summary        | Specify the location for your Oracle REST Data Services configuration files.                 |
| ,                      | Location: /Users/john/ordsNoborders <u>B</u> rowse                                           |
|                        |                                                                                              |
|                        | Reset configuration files location using value from ords.war file Reset                      |
|                        |                                                                                              |
|                        | ORDS Version                                                                                 |
|                        | ORDS war file version is 3.0.3.351.13.24                                                     |
|                        |                                                                                              |
|                        |                                                                                              |
|                        |                                                                                              |

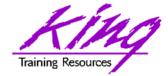

#### **ORDS** Installed

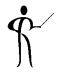

 After several wizard-based steps installation is complete

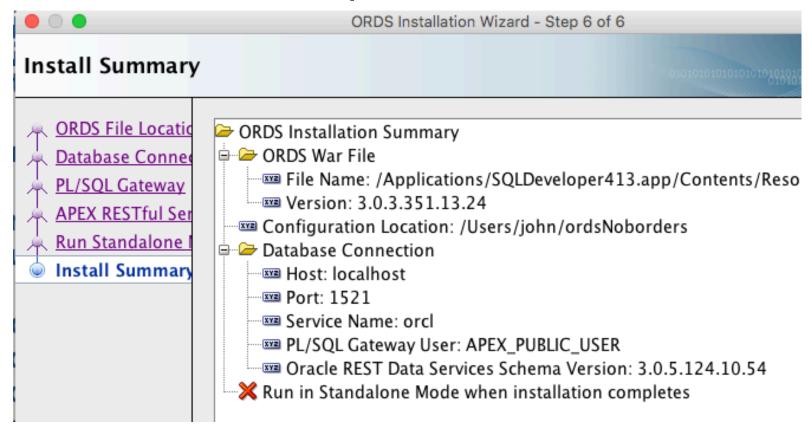

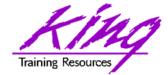

#### **ORDS Administration**

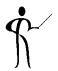

SQL Developer provides an Administration capability for ORDS

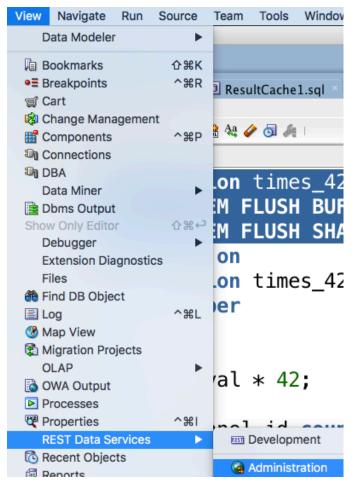

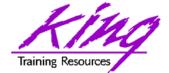

### **ORDS** Reporting

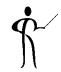

SQL Developer has reporting built-in

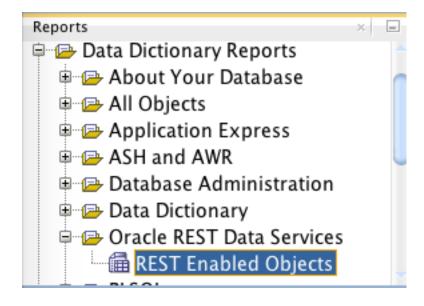

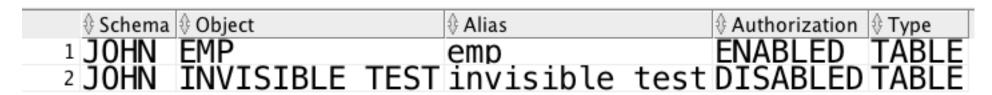

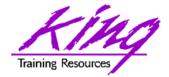

#### **Enable ORDS for Table**

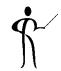

 Right-click on a table to enable ORDS using a wizard-based process

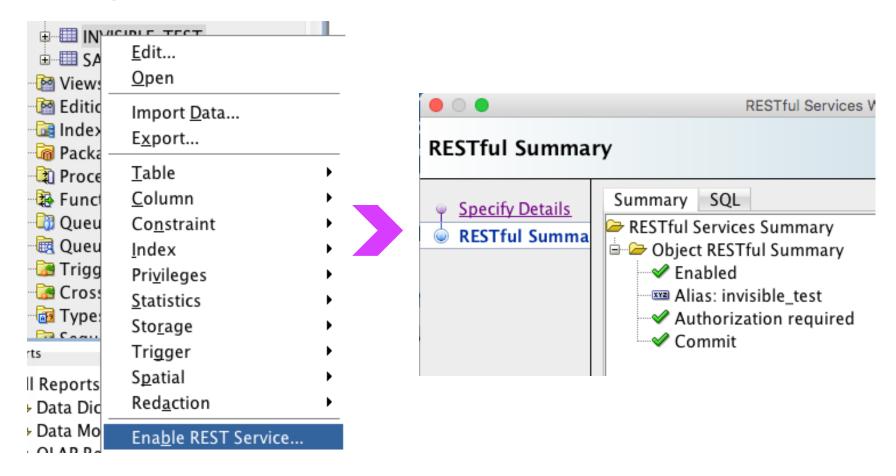

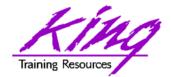

#### Manual ORDS

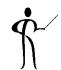

Use SQL Developer wizards to map ORDS

for SQL and PL/SQL

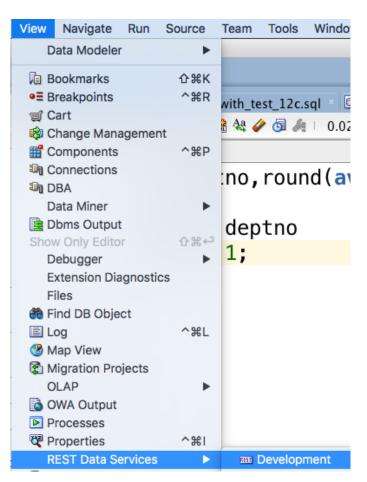

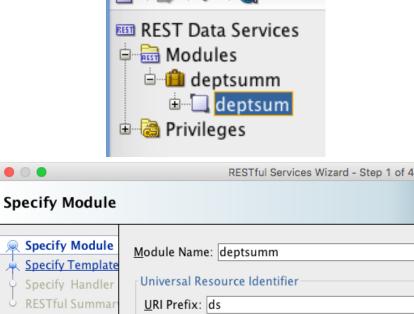

**REST Development** 

Pagination Size: 25

Origins Allowed

**+** ×

Copyright @ 2017, John Jay King

Example: http://myhost:8080/apex/workspace/ds

✓ Publish - Make this RESTful Service available for use

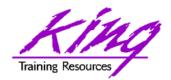

#### PL/SQL ORDS APIs

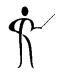

- Oracle provides a PL/SQL package that allows creation and manipulation of ORDS in code
- Complete PL/SQL API for defining and configuring RESTful services
  - May be put into scripts
  - May be repeated

```
https://docs.oracle.com/cd/
E56351_01/doc.30/e56293/
ords_ref.htm#AELIG90180
```